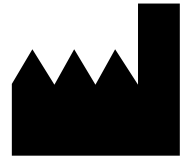

Федеральное бюджетное учреждение науки «Центральный научно-исследовательский институт эпидемиологии», Российская Федерация, 111123, город Москва, улица Новогиреевская, дом 3а

**АмплиСенс**

# **Формат FRT**

реакции (ПЦР) с гибридизационно-флуоресцентной детекцией

# **МЕТОДИЧЕСКИЕ РЕКОМЕНДАЦИИ**

по применению набора реагентов

для выявления ДНК *Pneumocystis jirovecii (carinii)*

в клиническом материале методом полимеразной цепной

**«АмплиСенс** *Pneumocystis jirovecii (carinii)***-FL»**

IVD

### **ОГЛАВЛЕНИЕ**

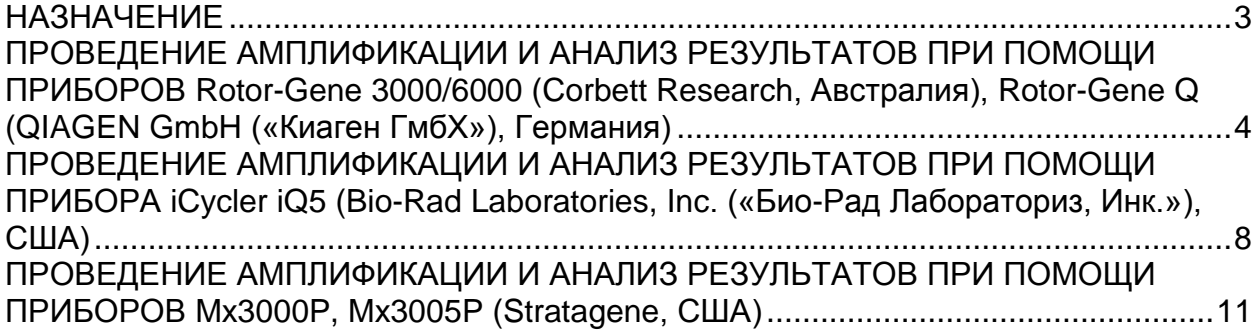

#### <span id="page-2-0"></span>**НАЗНАЧЕНИЕ**

 $\overline{a}$ 

Методические рекомендации описывают порядок действий при использовании набора реагентов для выявления ДНК *Pneumocystis jirovecii (carinii)* в клиническом материале методом полимеразной цепной реакции (ПЦР) с гибридизационнофлуоресцентной детекцией **«**АмплиСенс® *Pneumocystis jirovecii (carinii)*-FL» совместно с приборами для ПЦР в режиме «реального времени»:

- Rotor-Gene 3000, Rotor-Gene 6000 (Corbett Research, Австралия),
- Rotor-Gene Q (QIAGEN GmbH («Киаген ГмбХ»), Германия);
- iCycler iQ5 (Bio-Rad Laboratories, Inc. («Био-Рад Лабораториз, Инк.»), США);
- Mx3000P, Mx3005P (Stratagene, США).

#### **Соответствие названий флуорофоров и каналов детекции**

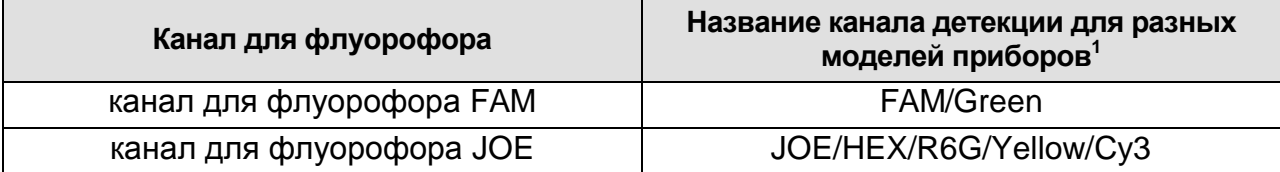

Название каналов детекции для соответствующего детектора см. в соответствующем разделе методических рекомендаций к набору реагентов.

# <span id="page-3-0"></span>**ПРОВЕДЕНИЕ АМПЛИФИКАЦИИ И АНАЛИЗ РЕЗУЛЬТАТОВ ПРИ ПОМОЩИ ПРИБОРОВ Rotor-Gene 3000/6000 (Corbett Research, Австралия), Rotor-Gene Q (QIAGEN GmbH («Киаген ГмбХ»), Германия)**

Для работы с прибором Rotor-Gene 3000 следует использовать программу Rotor-Gene версии 6.1 или выше, с прибором Rotor-Gene 6000 и Rotor-Gene Q – программу Rotor-Gene 6000 версии 1.7 (build 67) или выше.

**Далее по тексту термины, соответствующие разным версиям приборов и программного обеспечения указаны в следующем порядке: для прибора Rotor-Gene 3000 / для англоязычной версии программы Rotor-Gene 6000 / для русскоязычной версии программы Rotor-Gene 6000.**

Провести этапы пробоподготовки и приготовления реакционных смесей согласно инструкции к набору реагентов. При работе с прибором Rotor-Gene 3000, Rotor-Gene 6000 и Rotor-Gene Q рекомендуется использование прозрачных ПЦР-пробирок на 0,2 мл с плоской крышкой (детекция через дно пробирки) или пробирок на 0,1 мл.

#### **Программирование амплификатора:**

- 1. Включить прибор, запустить программу Rotor-Gene.
- 2. Установить пробирки в карусель амплификатора Rotor-Gene 3000/6000/Q (ячейки карусели пронумерованы, эти номера используются в дальнейшем для программирования положения проб в амплификаторе). Запрограммировать прибор. **ВНИМАНИЕ!** Лунка №1 обязательно должна быть заполнена какой-либо исследуемой пробиркой (*не пустой*).
- 3. Задать программу амплификации для приборов роторного типа (см. табл. 1).

Таблица 1

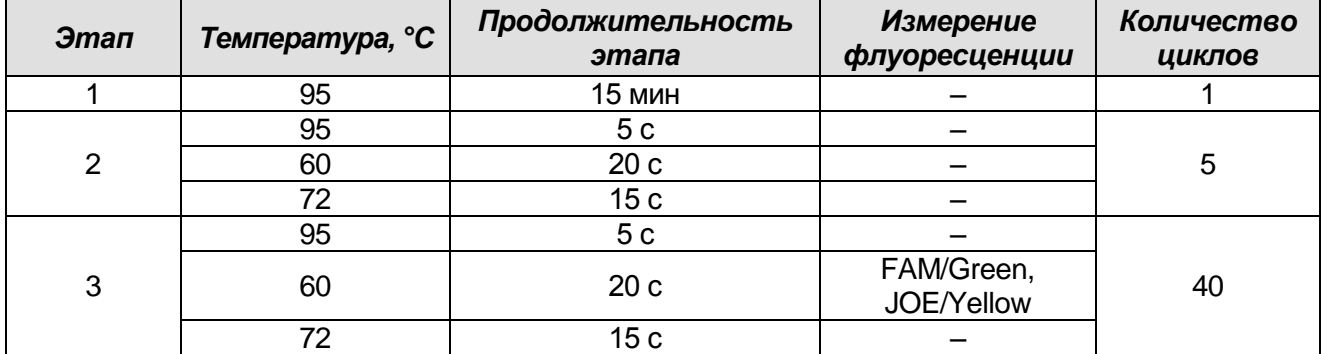

#### **Программа амплификации «АмплиСенс-1 RG» для приборов роторного типа**

**ВНИМАНИЕ! Универсальная программа** амплификации и детекции **«АмплиСенс-1 RG»** позволяет одновременно проводить в одном приборе любое сочетание тестов по единой программе (например, совместно с тестами для выявления ДНК возбудителей ИППП). Аналитические характеристики данного

**Формат FRT Форма 2: REF** R-F2-Mod(RG,iQ,Mx); **REF** H-1822-1 / **VER** 23.03.21 /стр. 4 из 14

набора реагентов при использовании универсальной программы амплификации не изменяются.

- 4. Задать параметры калибрования (активировать *Calibrate/Gain Optimisation…/Опт.уровня сигн.* в мастере нового эксперимента):
	- осуществлять измерение флуоресценции по каналам FAM/Green, JOE/Yellow (активировать *Calibrate Acquiring/Optimise Acquiring/Опт. Детек-мых*);
	- осуществлять калибрование по каналам FAM/Green, JOE/Yellow перед первым измерением (активировать *Perform Calibration Before 1 st Acquisition/Perform Optimisation Before 1 st Acquisition/Выполнить оптимизацию при 1-м шаге детекции*);
	- установить калибровки для каналов FAM/Green и JOE/Yellow по первой пробирке от **5Fl** до **10Fl** (активировать *Edit…/Правка…*, окно *Auto gain calibration channel settings/Авто-оптимизация уровня сигнала*).
- 5. Запустить программу амплификации, активировав *Start Run/Старт*, и присвоить название эксперименту.
- 6. В процессе работы амплификатора или по окончании его работы необходимо запрограммировать положение исследуемых образцов, отрицательного контроля экстракции, а также положительного и отрицательного контролей амплификации ДНК.

Для этого необходимо внести данные в таблицу образцов (*открывается автоматически после запуска амплификации*). В колонке *Name/Имя* указать названия/номера исследуемых образцов. Отрицательный контроль экстракции обозначить как «ОК», положительный контроль ПЦР обозначить как «К+», отрицательный – как «К-». Напротив всех исследуемых образцов установить тип *Unknown/Образец*, положительных контролей – тип *Positive control/Положительный контроль*, для отрицательного контроля экстракции – тип *Negative control/Отрицательный контроль*, отрицательного контроля ПЦР – тип *NTC/ОТР. (ПФ)*. Для ячеек, соответствующих пустым пробиркам, установить тип *None/Пусто*.

**ВНИМАНИЕ!** При установке типа *None/Пусто* данные образца анализироваться не будут.

#### **Анализ результатов**

1. Активировать нажатием в меню кнопки *Analysis/Анализ*, выбрать режим анализа *Quantitation/Количественный*, активировать кнопку *Cycling A. JOE/Cycling A. Yellow*, *Show/Показать* и *Cycling A. FAM/Cycling A. Green*, *Show/Показать*.

**Формат FRT Форма 2: REF** R-F2-Mod(RG,iQ,Mx); **REF** H-1822-1 / **VER** 23.03.21 /стр. 5 из 14

- 2. Отменить автоматический выбор уровня пороговой линии для каждого из основных открывшихся окон (FAM/Green и JOE/Yellow) Threshold/Порог.
- 3. В меню каждого основного окна (Quantitation analysis/Количественный анализ) должны быть активированы кнопки Dynamic tube/Динамич.фон и Slope Correct/Коррект.уклона.
- 4. В меню СТ **Calculation/Вычисление СТ** (в правой части окна) выставить уровень пороговой линии Threshold/Порог = 0.03 и установить значение More settings/Удаление выбросов - 10 %.
- 5. В таблице результатов (окно Quant. Results/Количественные Результаты) появятся значения Ct.
- 6. Значения *Ct* для исследуемых образцов подлежат интерпретации только в том когда получены удовлетворительные случае, результаты прохождения контрольных образцов:
	- в отрицательном контроле экстракции (ОК) ОКО не должно быть какихлибо значений Ct;
	- в отрицательном контроле ПЦР (К-) ТЕ-буфер не должно быть какихлибо значений Ct.
	- в положительном контроле ПЦР (К+) ПКО ДНК *Р. jirovecii* и ДНК человека - значение Ct не должно превышать значение, указанное во вкладыше.
- 7. Пробы, в которых по каналу JOE/Yellow появились значения Ct, не превышающие 35 циклов, считаются положительными. Если значение Сt в пробе превышает этот порог, то результат считается сомнительным и необходимо провести дополнительное исследование данного образца ДНК в двух повторах. В случае получения воспроизводимого положительного значения Ct результат считать положительным. При получении невоспроизводимых в двух повторах значений результат считается сомнительным.

#### Возможные ошибки

- 1. Появление любого значения Ct по каналу JOE/Yellow (Pneumocystis jirovecii (carinii)) и/или FAM/Green (BKO Glob) в таблице результатов для отрицательного контроля этапа экстракции (ОК) и отрицательного контроля этапа ПЦР (К-) свидетельствует о наличии контаминации реактивов или образцов. В этом случае результаты анализа по всем пробам считаются недействительными. Требуется повторить анализ всех проб, а также предпринять меры по выявлению и ликвидации источника контаминации.
- 2. Если значение Ct в таблице результатов для положительного контроля ПЦР (К+) Формат FRT Форма 2: REF R-F2-Mod(RG,iQ,Mx); REF H-1822-1 / VER 23.03.21 /стр. 6 из 14

- ПКО ДНК *P.jirovecii* и ДНК человека - по каналам FAM/Green, JOE/Yellow отсутствует, результаты  $\overline{10}$ образцам анализа всем считаются недействительными. Необходимо повторить анализ всех образцов начиная с этапа ПЦР.

- 3. Если значения Ct по каналу FAM/Green (ВКО Glob) в таблице результатов для исследуемых образцов отсутствуют, это означает сбой этапа экстракции. Необходимо повторить анализ для этих образцов начиная с этапа экстракции.
- 4. Если для анализируемого образца значение Ct BKO Glob превышает 30, а значение Ct ДНК Pneumocystis jirovecii (carinii) больше 35, то необходимо провести повторный анализ данного образца начиная с этапа экстракции. Высокие значения *Сt* могут быть вызваны потерями ДНК при экстракции или наличием ингибиторов.

# <span id="page-7-0"></span>**ПРОВЕДЕНИЕ АМПЛИФИКАЦИИ И АНАЛИЗ РЕЗУЛЬТАТОВ ПРИ ПОМОЩИ ПРИБОРА iCycler iQ5 (Bio-Rad Laboratories, Inc. («Био-Рад Лабораториз, Инк.»), США)**

Провести этапы пробоподготовки и приготовления реакционных смесей согласно инструкции к набору реагентов. При использовании прибора iCycler iQ5 рекомендуется использование одноразовых полипропиленовых пробирок для ПЦР на 0,2 мл (куполообразная крышка) (например, Axygen, Inc. («Эксиджен, Инк»), США).

### **Проведение реакции амплификации**

- 1. Включить прибор и оптический модуль за 20-30 мин до проведения реакции.
- 2. Задать программу амплификации (*Protocol*) для приборов планшетного типа (см. табл. 2).

Таблица 2

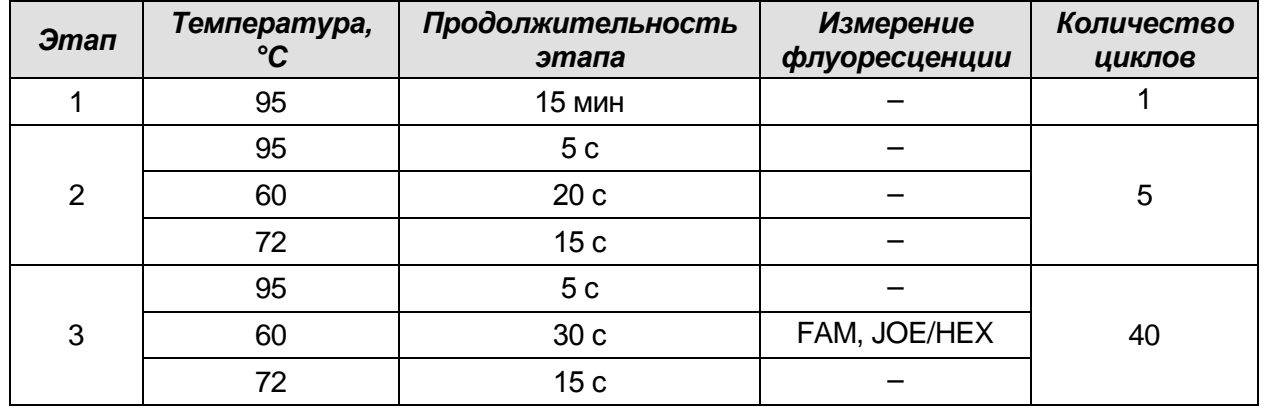

#### **Программа амплификации «АмплиСенс-1» для приборов планшетного типа**

**ВНИМАНИЕ! Универсальная программа** амплификации и детекции **«АмплиСенс-1»** позволяет одновременно проводить в одном приборе любое сочетание тестов по единой программе (например, совместно с тестами для выявления ДНК возбудителей ИППП). Аналитические характеристики данного набора реагентов при использовании универсальной программы амплификации не изменяются.

- 3. Задать расположение проб на платформе (*Plate*), выбрать флуорофоры (*Select/add fluorophores*), активировать флуорофоры для проб в созданном протоколе с помощью клавиши *Fluorophore loading in Whole Plate mode*, выбрать *Sample Volume* – **25 мкл**, *Seal Type* – **Domed Cap**, *Vessel Type* – **Tubes**, затем сохранить созданный протокол *Save/Exit Plate Editing*.
- 4. После этого внести реактивы для амплификации и ДНК проб в пробирки и поставить их в прибор.
- 5. Запустить прибор (*Run*), выбрать *Run Persistent Plate* и сохранить эксперимент.

**Формат FRT Форма 2: REF** R-F2-Mod(RG,iQ,Mx); **REF** H-1822-1 / **VER** 23.03.21 /стр. 8 из 14

#### Анализ результатов

- 1. Анализ результатов проводится по каналам JOE/HEX и FAM.
- 2. Активировать нажатием в меню кнопки Data Analysis.
- 3. Выбрать Base line в Crossing Threshold User Defined в диапазоне 20-25. В норме пороговая линия должна пересекать только сигмообразные кривые накопления сигнала положительных образцов и контролей и не пересекать кривые другой формы. В случае если это не так, необходимо повысить уровень порога.
- 4. Значения *Сt* для исследуемых образцов подлежат интерпретации только в том получены удовлетворительные результаты прохождения случае, когда контрольных образцов:
	- в отрицательном контроле экстракции (ОК) ОКО не должно быть какихлибо значений Ct;
	- в отрицательном контроле ПЦР (К-) ТЕ-буфер не должно быть какихлибо значений Ct;
	- в положительном контроле ПЦР (К+) ПКО ДНК *Р. jirovecii* и ДНК человека - значение Ct не должно превышать значение, указанное во вкладыше.
- 5. Интерпретацию результатов тестирования исследуемых образцов проводят в соответствии с вкладышем к набору реагентов. Пробы, в которых появились значения Ct, не превышающие значения порогового цикла, указанного во вкладыше, считаются положительными. Если значение Ct в пробе превышает значения порогового цикла, то результат считается сомнительным. Необходимо провести дополнительное исследование данного образца ДНК в двух повторах. В случае получения воспроизводимого положительного значения Ct результат считать положительным. При получении невоспроизводимых в двух повторах значений результат считается сомнительным.

#### Возможные ошибки

1. Появление любого значения Ct по каналу JOE/HEX (Pneumocystis jirovecii (carinii)) и/или FAM (BKO Glob) в таблице результатов для отрицательного контроля этапа экстракции (ОК) и отрицательного контроля этапа ПЦР (К-) свидетельствует о наличии контаминации реактивов или образцов. В этом случае результаты анализа по всем пробам считаются недействительными. Требуется повторить анализ всех проб, а также предпринять меры по выявлению и ликвидации источника контаминации.

- 2. Если значение *Ct* в таблице результатов для положительного контроля ПЦР (К+) - ПКО ДНК *Р. јіго чесіі* и ДНК человека - по каналам FAM, JOE/HEX отсутствует, результаты анализа по всем образцам считаются недействительными. Необходимо повторить анализ всех образцов начиная с этапа ПЦР.
- 3. Значения Ct по каналу FAM (ВКО Glob) в таблице результатов для исследуемых образцов отсутствуют, это означает сбой этапа экстракции. Необходимо повторить анализ для этих образцов начиная с этапа экстракции.
- 4. Если для анализируемого образца значение Ct BKO Glob превышает 30, а значение Ct ДНК Pneumocystis jirovecii (carinii) больше 35, то необходимо провести повторный анализ данного образца начиная с этапа экстракции. Высокие значения *Сt* могут быть вызваны потерями ДНК при экстракции или наличием ингибиторов.

## <span id="page-10-0"></span>**ПРОВЕДЕНИЕ АМПЛИФИКАЦИИ И АНАЛИЗ РЕЗУЛЬТАТОВ ПРИ ПОМОЩИ ПРИБОРОВ Mx3000P, Mx3005P (Stratagene, США)**

- 1. Включите прибор, запустите программу Stratagene Mx3000P/Mx3005P.
- 2. В окне *New Experiment Options* выберите пункт *Quantitative PCR (Multiple Standarts)* и установите флажок *Turn lamp on for warm-up*. **ВНИМАНИЕ!** Лампа должна быть прогрета до запуска эксперимента не менее 15 мин.
- 3. Установите пробирки в прибор, закройте крышку.
- 4. В меню *Options* выбрать пункт *Optics Configurations* и на вкладке *Dye Assignment* напротив пункта *HEX/JOE filter set* установить параметр *JOE*, напротив пункта *FAM filter set* установить параметр *FAM*.

**ВНИМАНИЕ!** Будьте внимательны! Не разворачивайте стрипы/плашку при установке в прибор.

- 5. Закрыть фиксатор и дверцу прибора.
- 6. В окне *New Experiment Options* выбрать пункт *Quantitative PCR (Multiple Standards)* и установить флажок *Turn lamp on for warm-up*.
- 7. В меню *Plate Setup* задать параметры измерения флуоресценции. Для этого:
	- выбрать все ячейки, в которых установлены исследуемые пробирки или стрипы (удерживая клавишу *Ctrl* и выделяя необходимый диапазон мышью);
	- обозначить все выделенные ячейки как *Unknown* в окне *Well type*. Для опции *Collect fluorescence data* установить два флажка *FAM* и *JOE*. Далее, дважды щелкая по каждой ячейке, внести имя для каждого исследуемого образца (Окно *Well Informations*). Положительный контроль обозначьте как **«+»**, отрицательный контроль как **«-»**. Внести подписи образцов также можно во время амплификации или после ее окончания, вернувшись в меню *Plate Setup*.
- 8. Перейти на вкладку *Thermal Profile Setup*, задать программу амплификации. Для этого используйте один из следующих способов:
- **Использование шаблонного файла для задания программы амплификации**  *(рекомендуется)***:**
	- 1. Нажмите кнопку *Import…* справа от изображения профиля термоциклирования.
	- 2. Перейдите в папку, содержащую предшествующий экспериментальный файл, и откройте его.
	- 3. В окне *Thermal Profile* появится необходимый профиль термоциклирования.

**Формат FRT Форма 2: REF** R-F2-Mod(RG,iQ,Mx); **REF** H-1822-1 / **VER** 23.03.21 /стр. 11 из 14

#### - Самостоятельное программирование:

1. После задания всех необходимых значений и параметров снова выделить все ячейки, в которых установлены исследуемые пробирки. Перейти в меню **Thermal Profile Setup**, задать программу амплификации, указанную в табл. 3.

Таблица 3

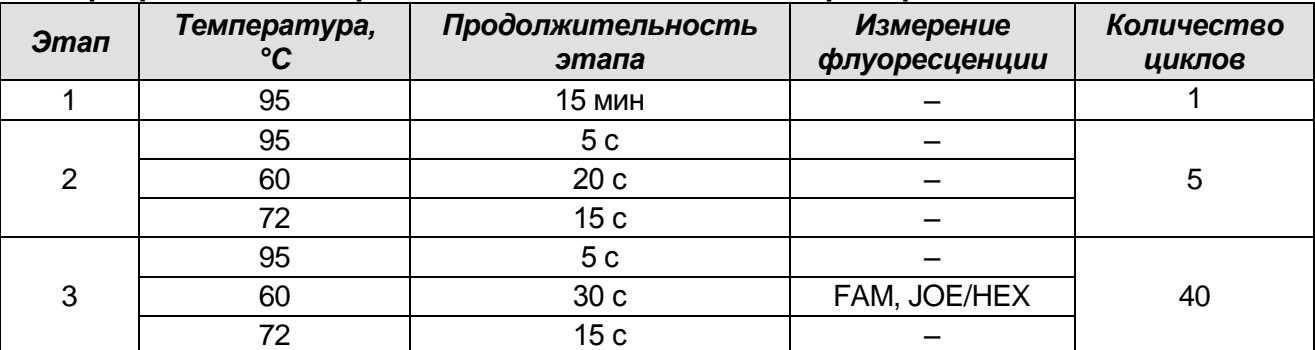

#### Программа амплификации «АмплиСенс-1» для приборов планшетного типа

ВНИМАНИЕ! Универсальная программа амплификации и детекции «АмплиСенс-1» позволяет одновременно проводить в одном приборе любое сочетание тестов по единой программе (например, совместно с тестами для выявления ДНК возбудителей ИППП). Аналитические характеристики данного набора реагентов при использовании универсальной программы амплификации не изменяются.

- 2. Для задания параметра измерения флуоресцентного сигнала при заданной температуре, необходимо выбрать опцию All points для параметра Data collection marker by dragging и перетянуть ее мышкой с правой части поля на полку с нужной температурой.
- 3. Запустить амплификацию, нажав кнопку Run, затем Start и присвоив имя файлу эксперимента.

#### Анализ результатов

Полученные данные - кривые накопления флуоресцентного сигнала по двум каналам - анализируются с помощью программного обеспечения используемого прибора для проведения ПЦР с гибридизационно-флуоресцентной детекцией в режиме «реального времени». По одному из каналов - **FAM** - регистрируется накопление продукта амплификации участка ДНК В-глобинового гена (ВКО Glob), а по другому – JOE/HEX – ДНК Pneumocystis jirovecii (carinii).

Результаты интерпретируются на основании наличия (или отсутствия) пересечения кривой флуоресценции с установленной на заданном уровне пороговой линией, что соответствует наличию (или отсутствию) значения порогового цикла Ct в соответствующей графе в таблице результатов.

### Обработка данных

- 1. Перейти в раздел **Analysis**, выбрав соответствующую кнопку на панели инструментов.
- 2. На открывшейся вкладке Analysis Selection/Setup убедиться, что все исследуемые образцы активны (ячейки, соответствующие образцам, должны иметь другой оттенок). В противном случае выбрать все исследуемые образцы, удерживая клавишу Ctrl и выделяя необходимый диапазон мышью.
- 3. Перейти на вкладку Results.
- 4. Убедиться, что два флуоресцентных канала активны (кнопки **JOE, FAM** нажаты в поле Dyes Shown внизу окна программы).
- 5. В поле **Threshold fluorescense** убедиться, что галочки стоят напротив двух флуоресцентных каналов: ЈОЕ/НЕХ, FAM. Проверьте правильность автоматического выбора пороговой линии. В норме пороговая линия должна пересекать только сигмообразные<sup>2</sup> кривые накопления сигнала положительных образцов и контролей и не пересекать базовую линию. В случае если это не так, повысьте уровень порога.
- 6. В таблице результатов появятся значения Ct по обоим каналам для положительного контроля (K+) ПЦР - ПКО ДНК *P.jirovecii* и ДНК человека.
- 7. Значения С*t* для **BKO Glob** должны быть в каждом исследуемом образце.
- 8. В отрицательном контроле экстракции (ОК) ОКО не должно быть каких-либо значений Ct.
- 9. В отрицательном контроле ПЦР (К-) ТЕ-буфер не должно быть каких-либо значений Ct.
- 10. Клинические образцы, в которых появились значения Ct по каналу JOE/HEX, не превышающие 35 циклов, считаются положительными. Если значение Ct в пробе превышает этот порог, то результат считается сомнительным. Необходимо провести дополнительное исследование данного образца ДНК в двух повторах. В случае получения воспроизводимого положительного значения Ct результат считать положительным. При получении невоспроизводимых в двух повторах значений результат считается сомнительным.

#### Возможные ошибки

1. Появление любого значения Сt в таблице результатов для отрицательного контроля (ОК) экстракции и/или для отрицательного контроля (К-) ПЦР по каналам FAM,

<sup>&</sup>lt;sup>2</sup> По умолчанию кривые накопления сигнала отображаются прибором в линейном виде. Чтобы изменить вид кривых с линейных на логарифмические, дважды щелкните левой кнопкой мыши в области одной из осей (X или Y), в появившемся окне Graph properties для оси Y (Y axis) поставьте галочку в поле Scale напротив пункта Log.

ЈОЕ/НЕХ свидетельствует о наличии контаминации реактивов или образцов. В этом случае результаты анализа по всем образцам считаются недействительными. Необходимо повторить анализ всех образцов, а также предпринять меры по выявлению и ликвидации источника контаминации.

- 2. Если значение Ct в таблице результатов для положительного контроля (K+) ПЦР по каналам FAM, JOE/HEX отсутствует - результаты анализа по всем образцам считаются недействительными. Необходимо повторить анализ всех образцов начиная с этапа ПЦР.
- 3. Если значения Ct на канале FAM (BKO Glob) в таблице результатов для исследуемых образцов отсутствуют, это означает сбой этапа экстракции. Необходимо повторить анализ образцов начиная с этапа экстракции.
- 4. Если для анализируемого образца значение Ct BKO превышает 30 цикл, а значение Ct ДНК Pneumocystis jirovecii (carinii) больше 35, то необходимо провести повторный анализ данного образца начиная с этапа экстракции. Высокие значения *Сt* могут быть вызваны потерями ДНК при экстракции или наличием ингибиторов.